# DA1432 indePendant

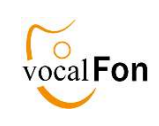

# Anmelden an DECT Basisstation

Bevor Sie telefonieren können, muß das Gerät mit Ihrer DECT-Basisstation verbunden werden. Dieser Vorgang wird Anmelden oder Registrieren genannt und ist normalerweise sehr einfach.

Es gibt zwei Arten von Basisstationen:

- dedizierte DECT-Basisstationen wie Gigaset, Philips …
- integrierte DECT-Basisstationen wie Fritzbox, Speedport …

Achten Sie darauf, daß

- der Anmeldemodus nach etwa 5 Minuten wieder abschaltet
- das Gerät beim Anmelden in der Nähe der Basisstation ist

Drücken Sie dann einfach auf die Ruftaste des Gerätes Sprachassistent: "Anmeldung aktiviert"

## Anmelden an T-COM Speedport (max 5 Telefone)

## Speedport W724V …. Smart3

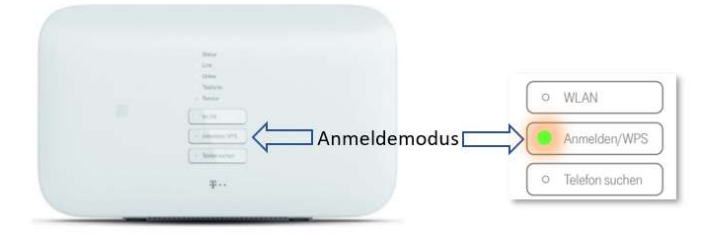

### Speedport PRO

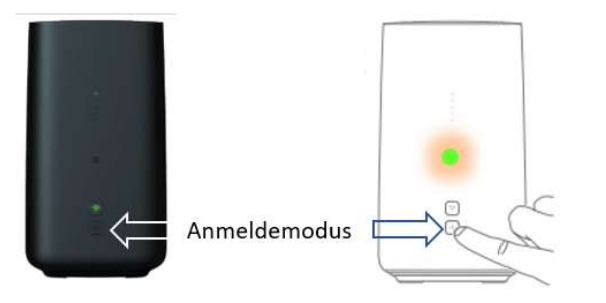

## Anmelden an AVM Fritzbox (max 6 Telefone)

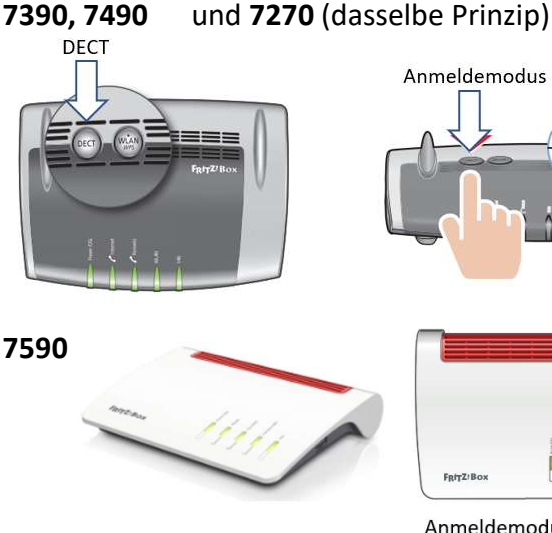

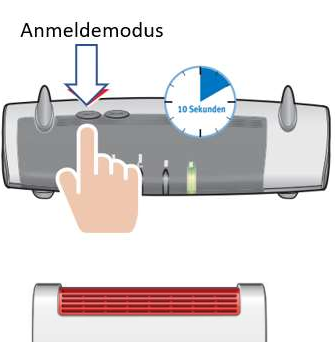

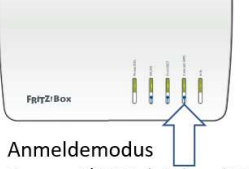

Connect/WPS drücken (10sek)

# Allgemeine Hinweise

#### Anmeldemodus der Basisstation aktivieren

Eine DECT-Basisstation muß vor dem Anmelden eines neuen DECT-Telefons (z.B. DA1432) in den Anmeldemodus geschaltet werden. Hierzu haben alle Basisstationen einen Taster, der in der Regel mehrere Sekunden (5-10) gedrückt werden muß.

#### Fehler, Ursachen und Behebung

Wenn die Anmeldung mißlingt, meldet dies der Sprachassistent:

"Anmelde PIN falsch": Ihre Basisstation hat nicht "0000" als PIN  $\Rightarrow$  Melden Sie das Gerät über die PC APP an.

#### "Basis nicht im Anmeldemodus"

 $\Rightarrow$  Schalten Sie den Anmeldemodus ein

#### "Basis prüfen"

Ihre Basisstation läßt keine Anmeldung zu. Meist ist Ursache, daß schon die maximale Anzahl (5,6) von Telefonen angemeldet sind. Löschen Sie nicht benötigte Telefone in der Basisstation

### . Wechsel der DECT-Basisstation

# Neu-Anmelden

Wenn Sie die Basisstation wechseln wollen, müssen Sie erst die bestehende Anmeldung an der alten Basisstation löschen. Dies kann man mit Hilfe der PC APP machen:

Schließen Sie hierzu das Gerät mittels USB-Kabel der Ladescheibe an den PC an und öffnen die PC APP. Sie wählen das Register SYSTEM. Dort finden Sie den Schalter "Gerät abmelden".

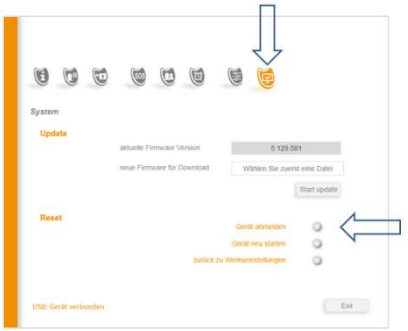

Wichtig: Ab Software-Version 967 können Sie

eine Neuanmeldung ohne PC APP durchführen. Schalten Sie hierzu die alte Basis und das Gerät aus und über die Ladescheibe wieder ein. Bringen Sie die neue DECT-Basis in den Anmeldemodus und das Gerät in die Nähe der Basisstation. Sie werden dann aufgefordert: Gerät neu anmelden".

## Anmelden an Gigaset (max 6 Telefone)

Gigaset Basisstation verwenden den "Paging"-Knopf, um den Anmeldemodus einzuschalten. Hierzu muß der Paging-Knopf mindestens 5 Sekunden gedrückt gehalten werden.

Eine blinkende LED ist bei billigeren Modellen nicht vorhanden

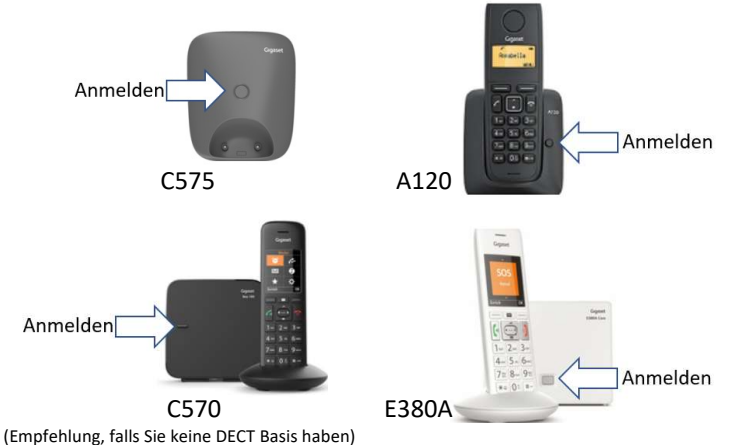